# ICT活用ミニハンドブック

## Google カレンダーで スケジュール管理 編

#### 北海道教育委員会

Google カレンダー (Googleカレンダーとは?)

**Google** カレンダーとは、スケジュール管理をインターネット上で行うためのツールです。 追加した予定は可視化され、簡単にスケジュールの確認ができます。 当ハンドブックでは、Googleカレンダーの基本的な使用方法をご紹介します。

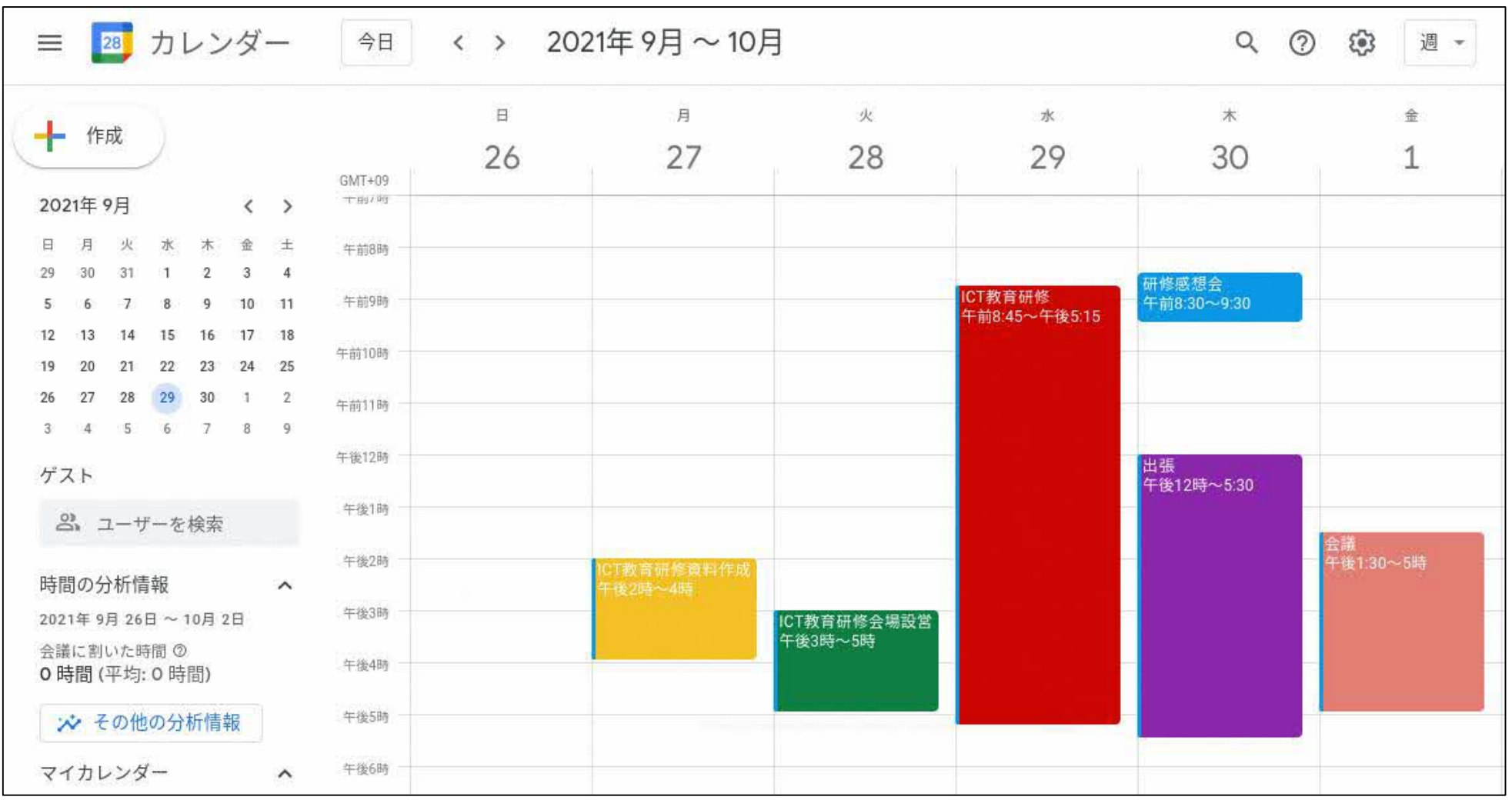

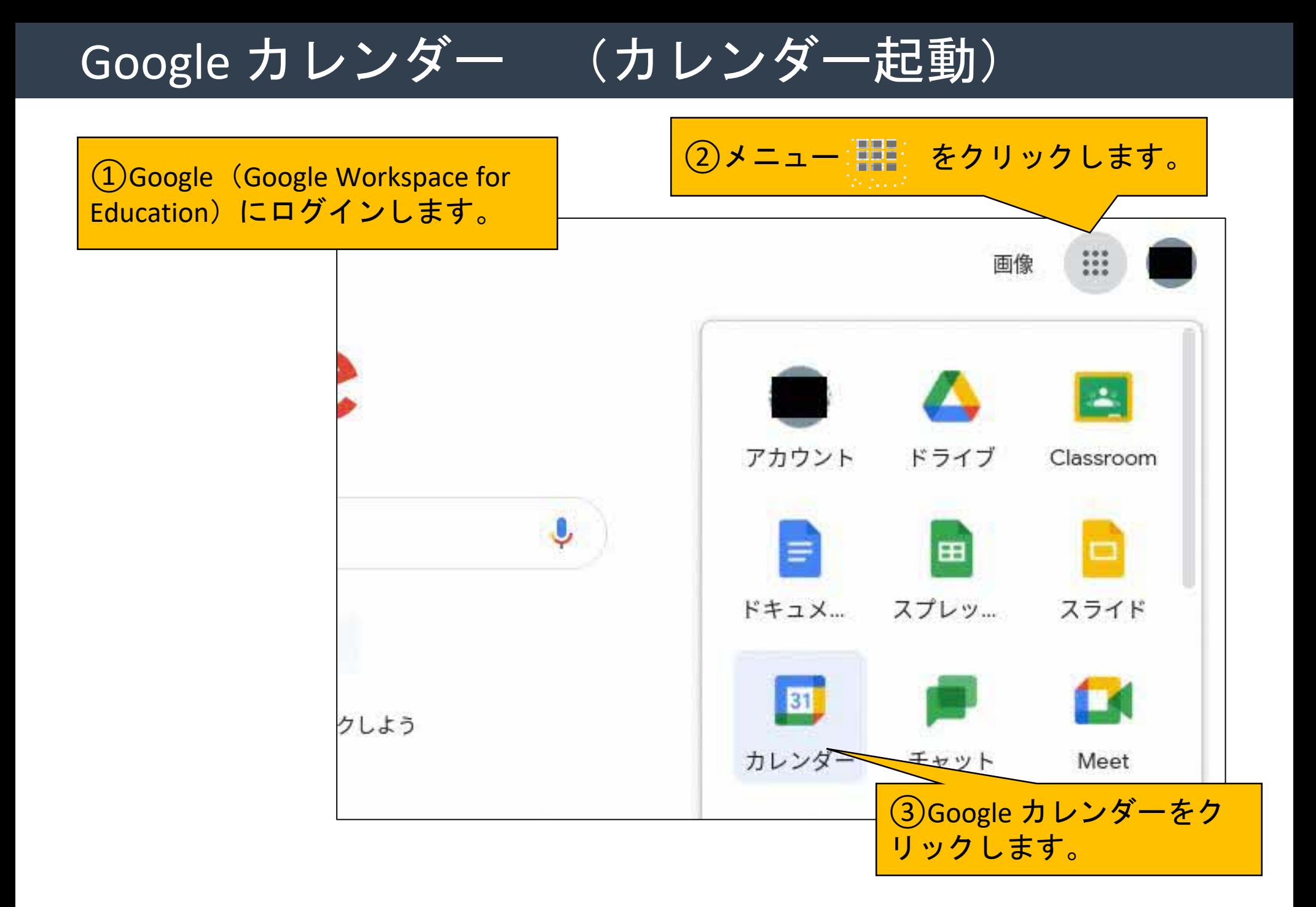

#### Google カレンダー (予定の追加)

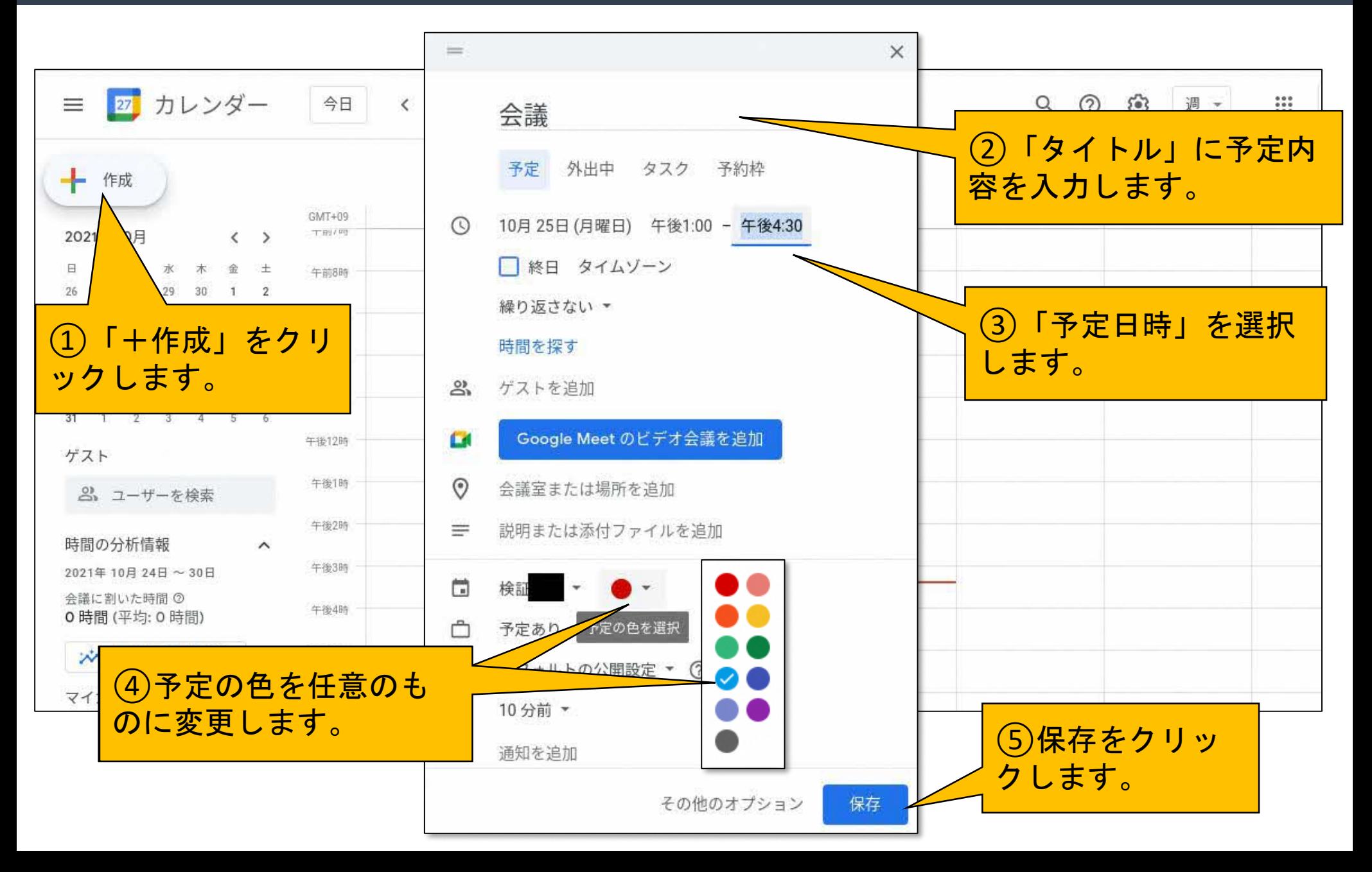

#### Google カレンダー (予定の追加)

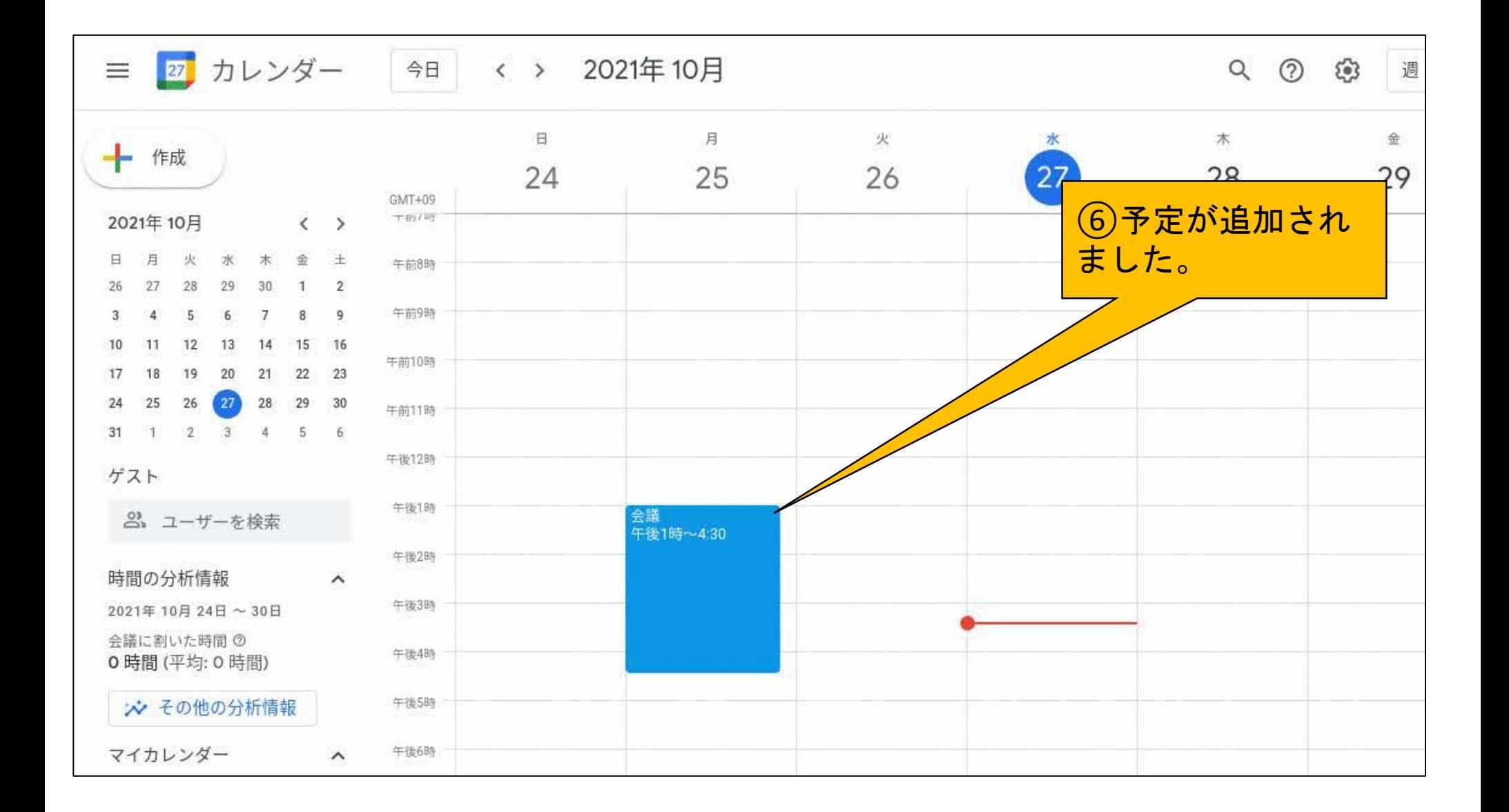

#### Google カレンダー (予定の変更)

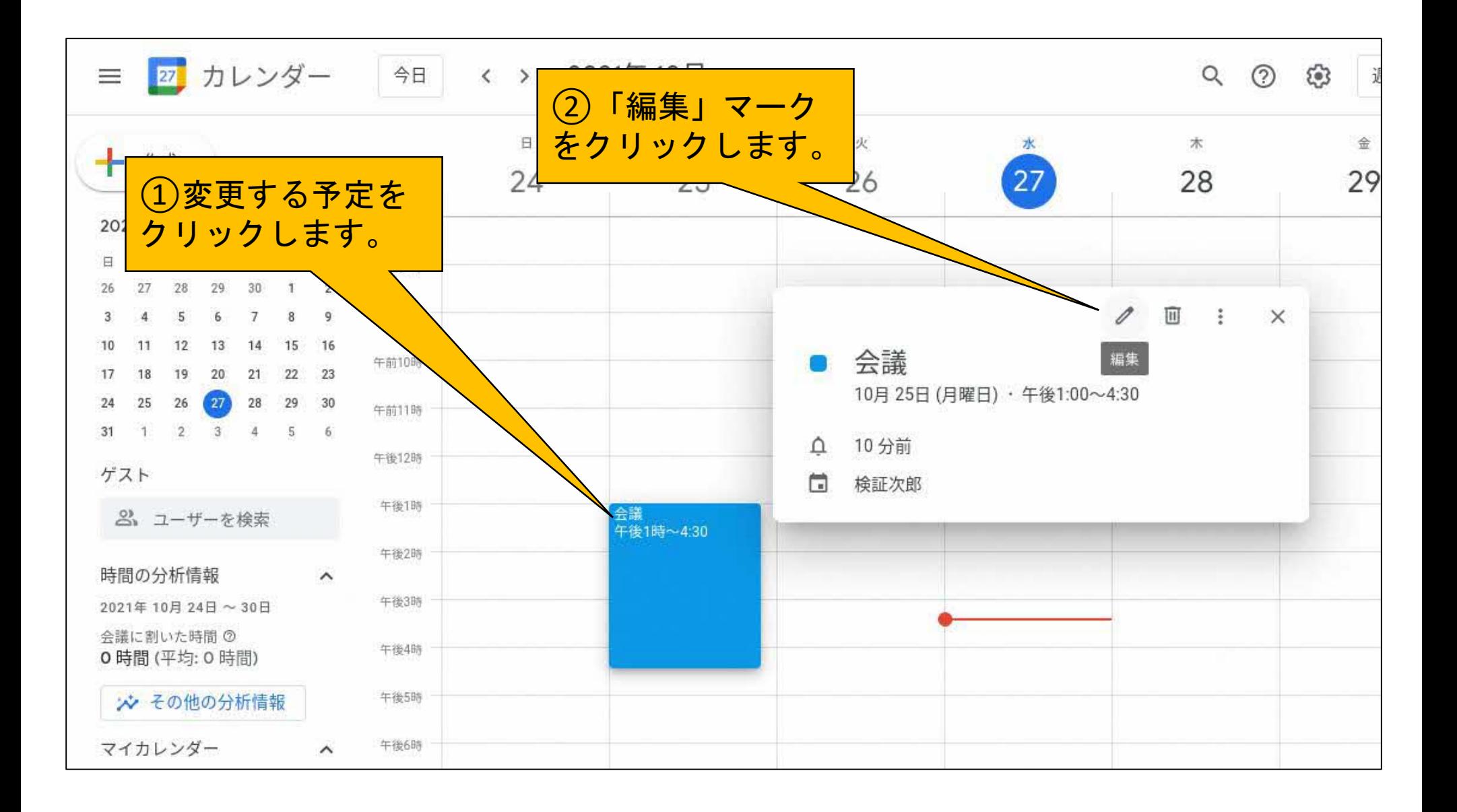

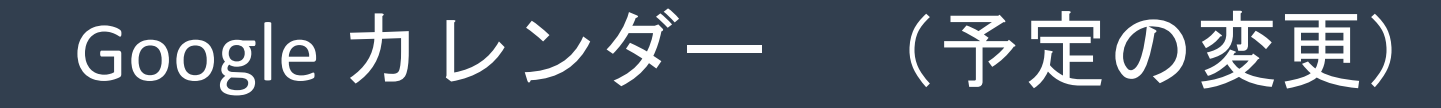

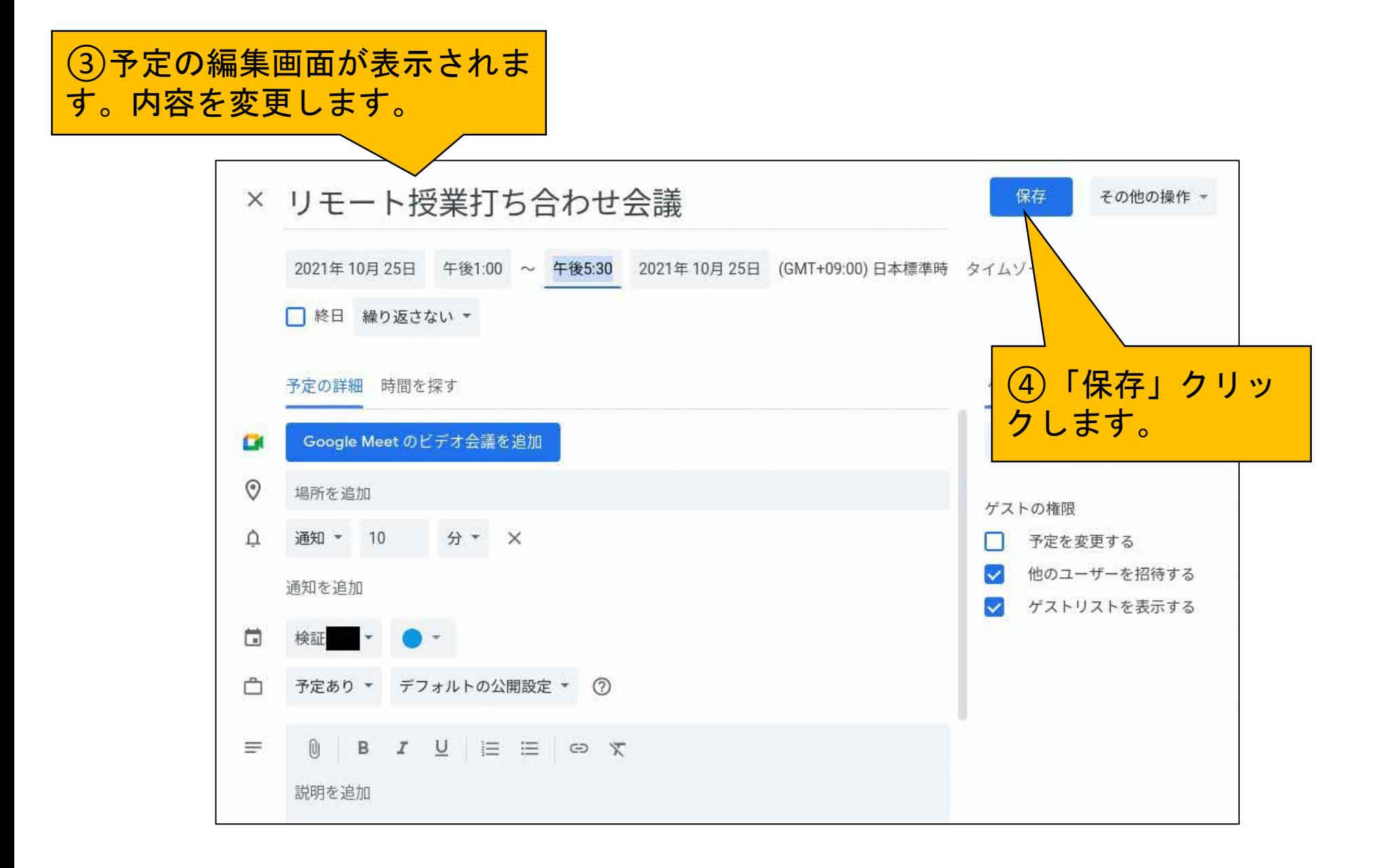

### Google カレンダー (予定の変更)

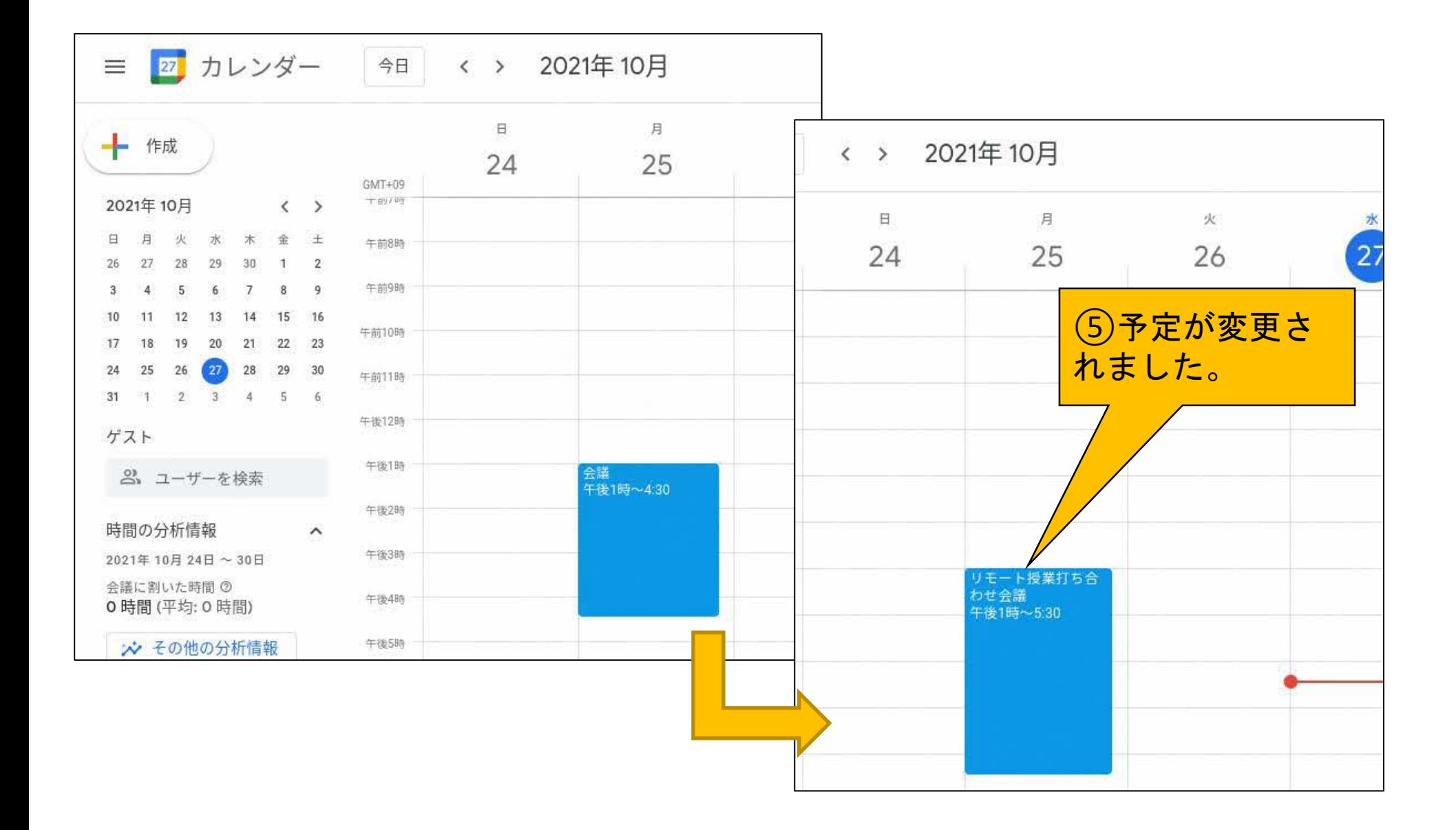

#### Google カレンダー (予定の削除)

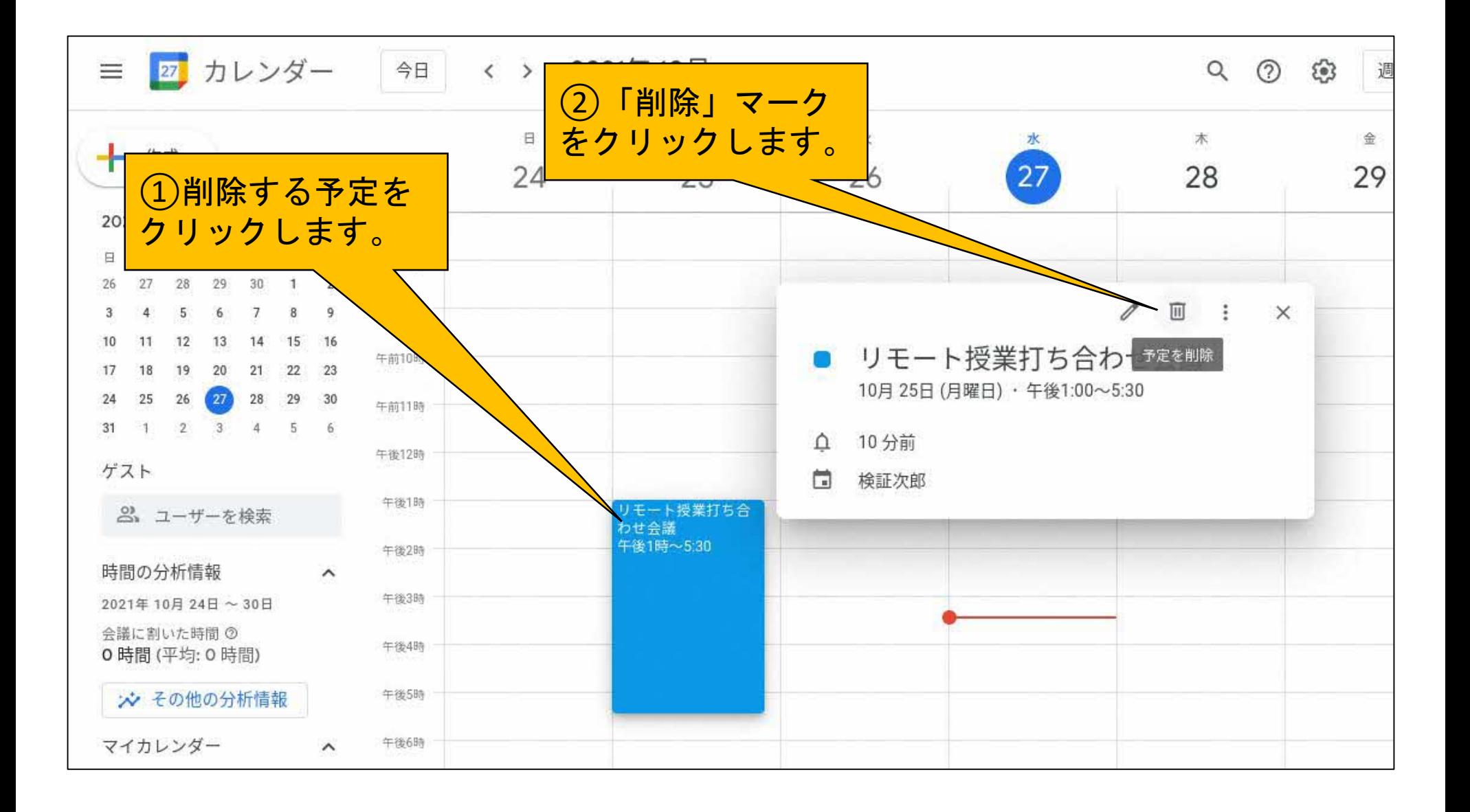

#### Google カレンダー (予定の削除)

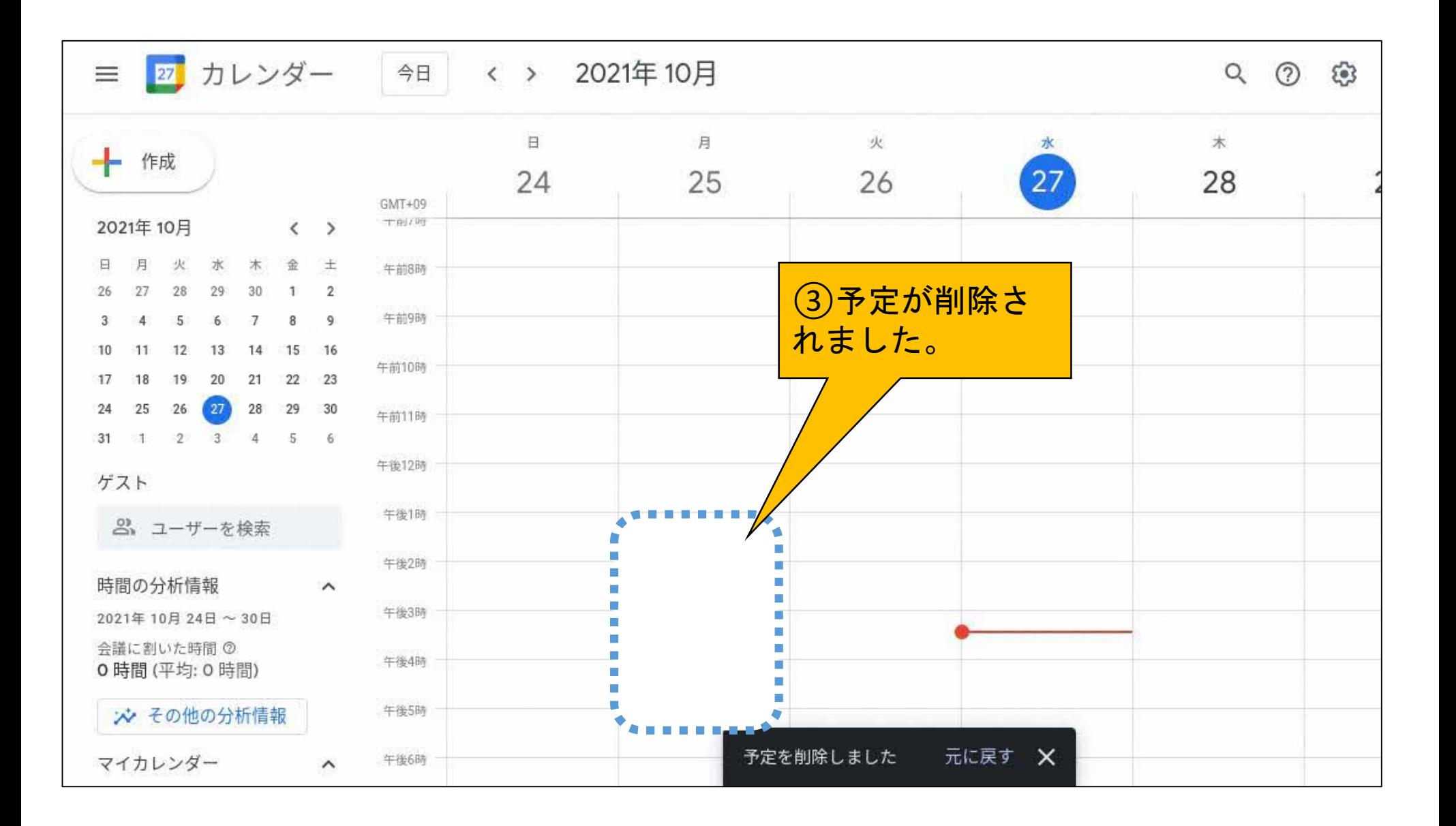

#### Google カレンダー (表示の切り替え)

#### ●カレンダー表示の切り替え

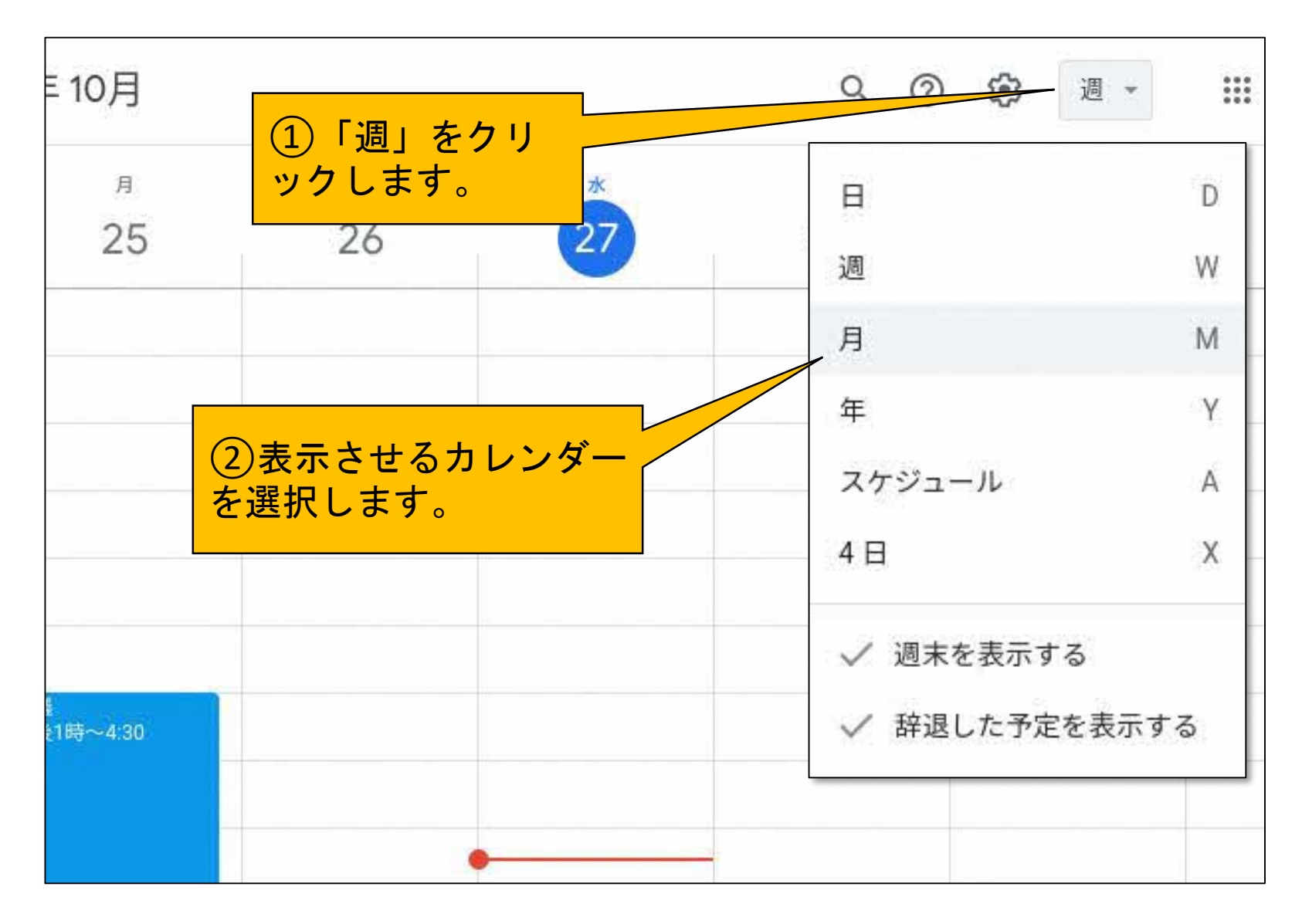

## Google カレンダー (表示の切り替え)

#### ●カレンダー表示の切り替え

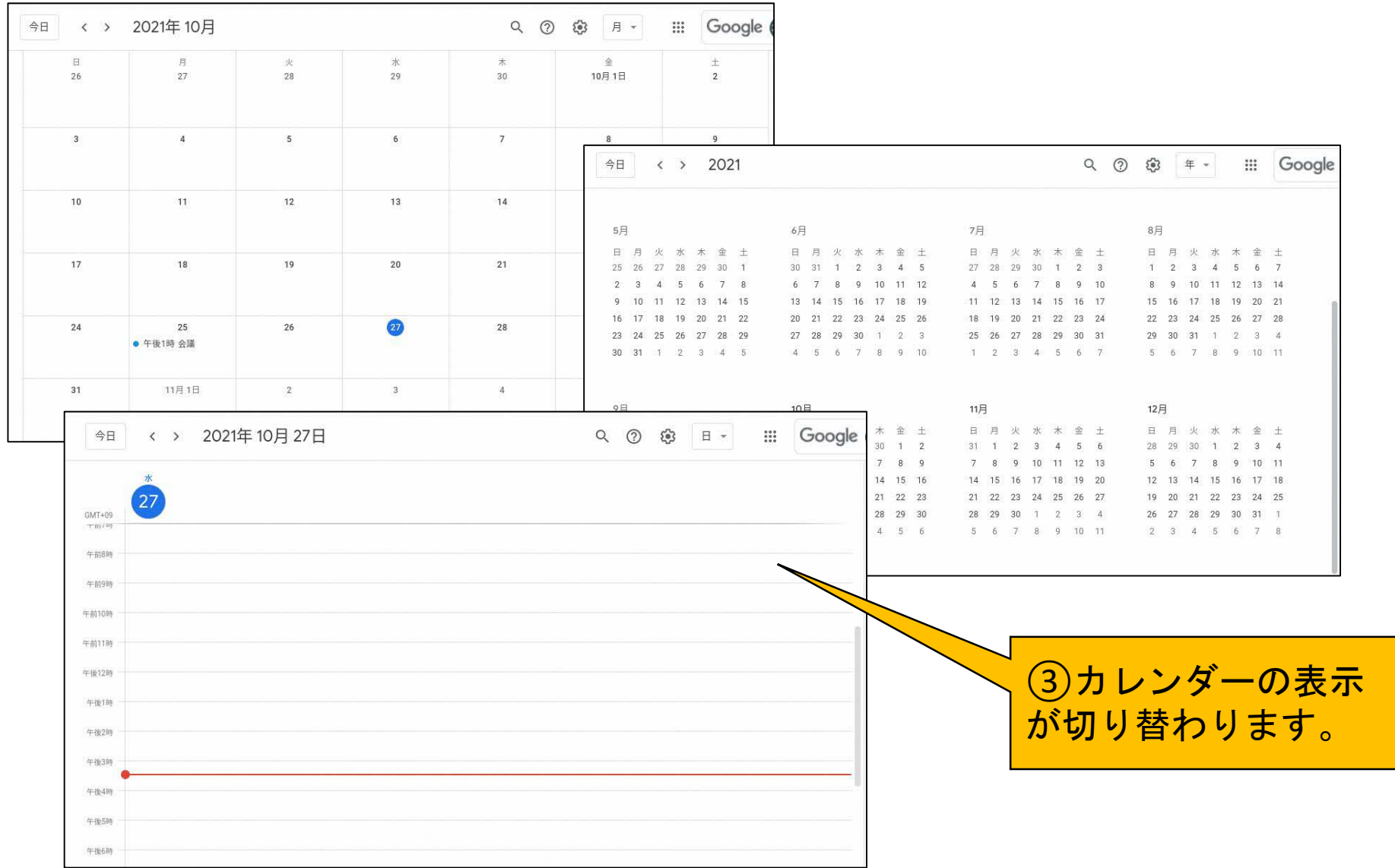

#### Google カレンダー (月·日の切り替え)

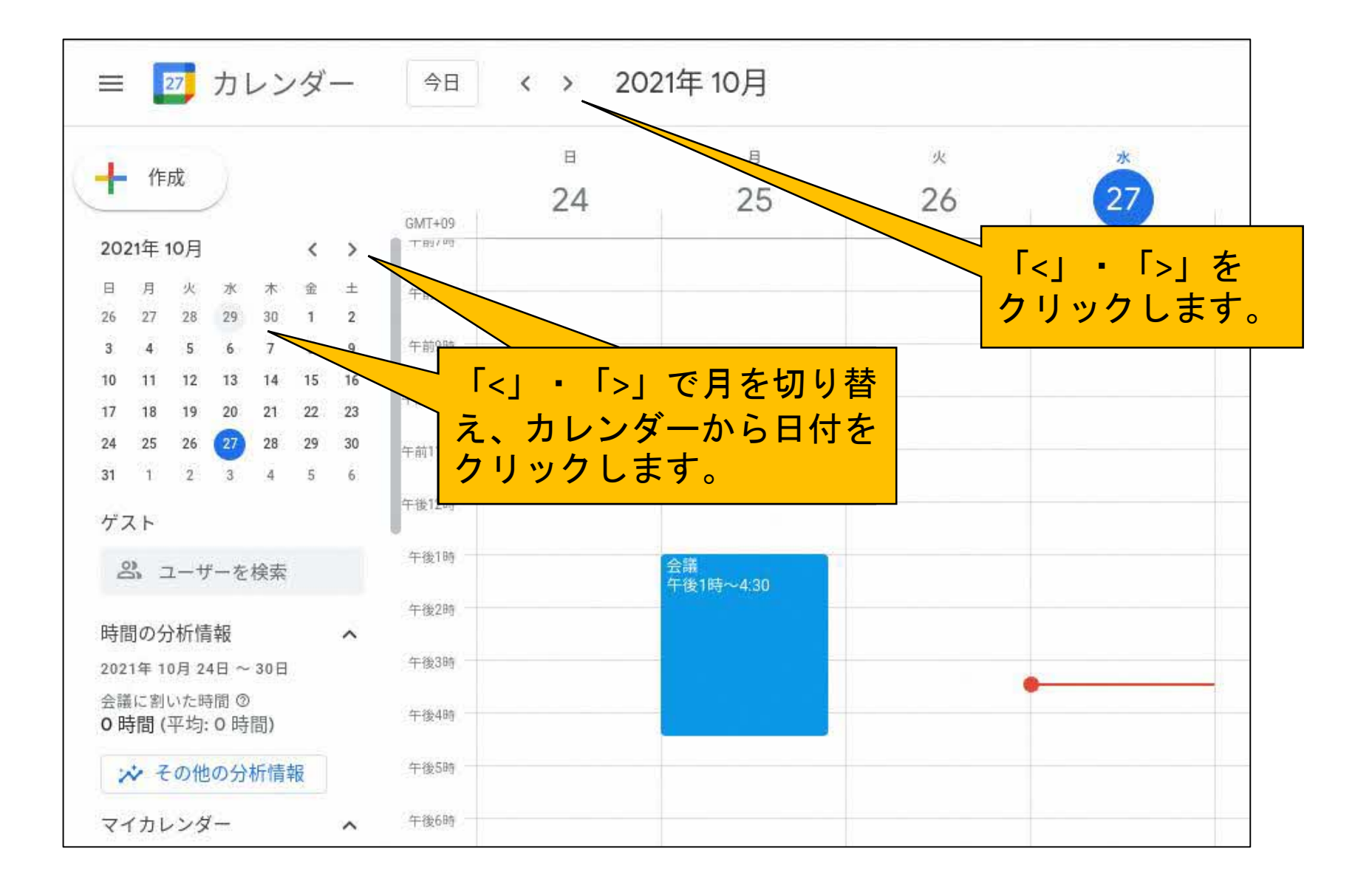

## Google カレンダー (月・日の切り替え)

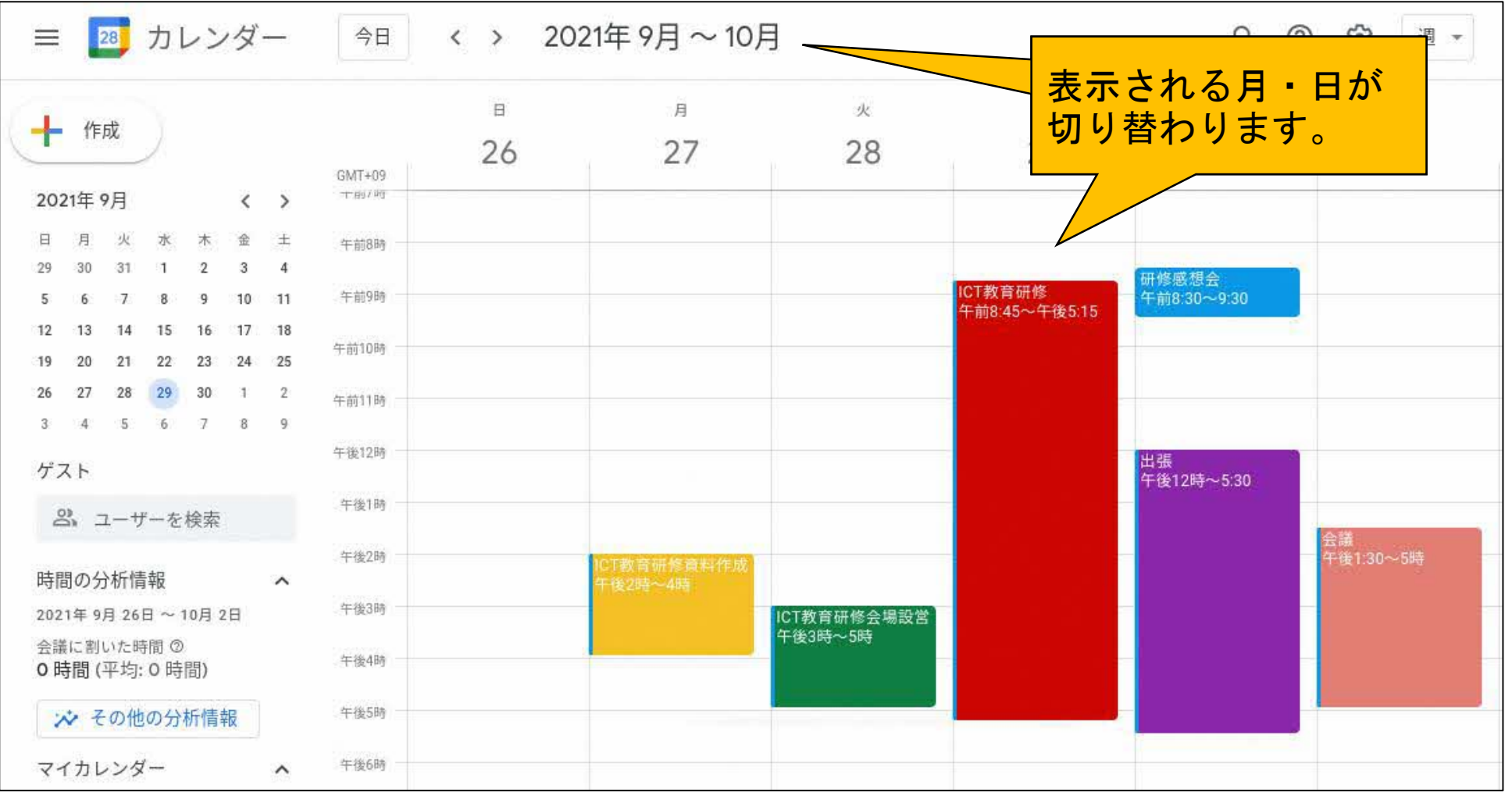

#### 「ICT活用ミニハンドブック」について

- ・このミニハンドブックの内容は、アプリケーション等を使用する際に 最低限必要となる機能に絞って説明するものになっています。 (すぐに使ってみたい時に役立つように)
- ・これ以上の機能等について知りたい場合は、書籍やウェブ上の情報を 参照してください。
- ・授業におけるICTの活用に関する情報は、ICT活用ポータルサイト内の 授業モデル等を参照してください。
- ・アプリケーションのバージョンアップ等に伴い、メニューや機能が 変更になる場合があることをご了承ください。

ICT活用ポータルサイト https://www.dokyoi.pref.hokkaido.lg.jp/hk/ict/ 北海道教育庁ICT教育推進局ICT教育推進課

![](_page_14_Picture_6.jpeg)